PROGHIHTEXT.C.66 Haupt1 Das Hauptmenü in der obersten Bildschirmzeile unterteilt das Pro-Haupt1 gramm HQS-DiskKat in seine Funktionsgruppen. Folgende Leistungen Haupt1 erhalten Sie durch Aufruf der einzelnen Menüpunkte: Haupt1 Haupt1 ERFASSEN Dieser Menüpunkt ermöglicht Ihnen die Erfassung Ihrer Haupt1 Diskettendaten. Zunächst wird die Diskette nach Wahl Haupt1 vollständig oder teilweise, bzw. bei automatischen Haupt1 Einlesen immer vollständig, eingelesen. Danach können Haupt1 Sie weitere Angaben zur Diskette im danach angezeig-Haupt1 ten Eingabeformular eintragen. Haupt1 Haupt1 BEARBEITEN Nach Aufruf dieses Menüpunktes werden Sie zuerst nach Haupt1 den Suchkriterien und dem jeweiligen Suchbegriff ge-Haupt1 fragt. Verläuft die Suche erfolgreich, werden Ihnen Haupt1 die Daten der Diskette in Form des Eingabeformulars Haupt2 vom Menü ERFASSEN angezeigt. Sie können nun wählen, Haupt2 ob Sie zu einer anderen Diskette blättern möchten, Haupt2 das eventuell vorhandene Inhaltsverzeichnis sehen Haupt2 oder die Diskette ändern oder löschen wollen. Haupt2 Haupt2 DRUCKEN Mit diesem Menüpunkt wird Ihnen der Ausdruck Ihrer Haupt2 erfassten Daten ermöglicht. Zunächst können Sie fest-Haupt2 legen, ob Etiketten, Listen oder Inhaltsverzeichnisse Haupt2 gedruckt werden sollen. Danach stellen Sie noch das Haupt2 Druckkriterium (Nummer,Kategorie u.a.) ein. Der Druck Haupt2 erfolgt an die in der Konfiguration eingestellte Haupt2 **Adresse (Standard: LPT1).** Haupt2 Haupt2 VERSCHIED- Dieser Menüpunkt bietet die Wiederherstellung bereits Haupt2 DENES gelöschter Disketteneinträge, die Reorganisierung der Haupt3 Datenbank, den Dateiwechsel, den Sprung ins DOS-Shell Haupt3 sowie ein Datenbank-Infofenster. Haupt3 Haupt3 KONFIGUR- Hier können Sie Einstellungen für Ihre Arbeit mit der Haupt3 RATION Diskettenverwaltung HQS-DiskKat vornehmen. Bei Bedarf Haupt3 lassen sich die Einstellungen aus diesem Menü heraus Haupt3 sofort abspeichern. Alle Veränderungen sind ab sofort Haupt3 aktiv. Haupt3 Haupt3 Haupt3 Beachten Sie bitte, das diese Online-Hilfe wie bei allen Menü-Haupt3 punkten dieses Programms nur als Gedächtnisstütze gedacht ist. Haupt3 Sollten Sie in bestimmten Situationen detailiertere Informa-Haupt3 tionen benötigen (was selten eintreten dürfte), schlagen Sie Haupt3 bitte im Handbuch nach. Ergae1 Mit Hilfe des aufgebauten Eingabeformulars können Sie bequem die Ergae1 einzelnen Angaben zu Ihrer Diskette erfassen oder ändern. Ergae1 Das Editieren der Eingabefelder erfolgt mit Wordstar-kompatiblen Ergae1 Tastenkombinationen. Durch Drücken der Kursortasten und oder Ergae1 mit TAB und Shift-TAB können Sie Eingabefelder vor und zurück Ergae1 springen. Ergae1 Weitere Tasten nun im Überblick:

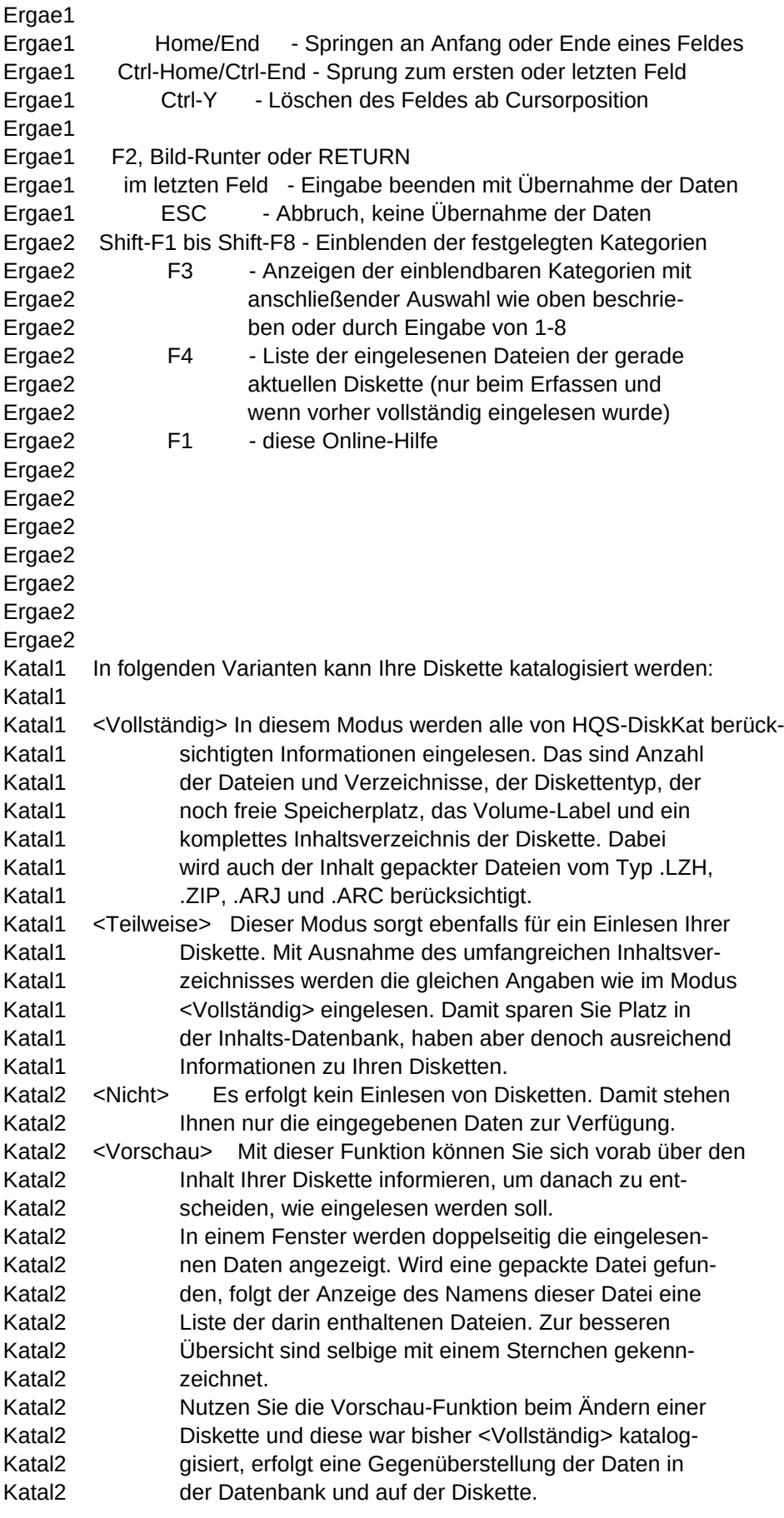

```
Sheet1
```
Suche1 In diesem Menü werden Sie aufgefordert das Kriterium festzulegen, Suche1 unter dem Ihre Daten gesucht oder gedruckt werden sollen: Suche1 Suche1 ALLE DISKETTEN - es werden alle Disketten des Katalogs berück-Suche1 sichtigt Suche1 NUMMER EINZELN - nur die Diskette mit der anzugebenden Nummer Suche1 wird gesucht Suche1 VON-BIS NUMMER - gesucht werden alle Disketten deren Nummer in Suche1 einem anzugebenden Von-Bis Bereich liegt Suche1 KATEGORIE - alle Disketten die zu einer Kategorie gehören Suche1 werden berücksichtigt Suche1 PROGRAMM - jede Diskette die mit dem anzugebenden Pro-Suche1 gramm registriert ist, wird gesucht (Beachte: Suche1 mit Programm sind die Eintragungen im Eingabe-Suche1 formular gemeint, nicht die Dateien) Suche2 MODIFIZ.-DATUM - alle Disketten, deren Modifizierungsdatum mit Suche2 dem Angegebenen übereinstimmt, werden gesucht Suche2 ZEITRAUM - alle Disketten deren Modifizierungsdatum in Suche2 einem anzugebenden Zeitraum liegt, werden be-Suche2 rücksichtigt Suche2 DATEI - die Suche erfolgt nach jeder Diskette die die Suche2 anzugebende Datei enthält. Voraussetzung ist Suche2 die vollständige Katalogisierung der Disk! Suche2 SPEICHERPLATZ - gesucht werden alle Disketten die ein anzuge-Suche2 bendes Mindestmaß an freiem Speicher besitzen Suche2 VOLUMELABEL - Berücksichtung finden alle Disketten die das Suche2 anzugebende Volumelabel tragen Suche2 Suche2 Die beschriebenen Suchkriterien gelten für das Menü BEARBEITEN wie Suche2 auch für das Menü DRUCKEN! Suche3 Gelöschte Disketten, auch wenn sie wiederherstellbar sind, werden Suche3 in keinem Fall berücksichtigt. Suche3 Suche3 Werden Sie zur Eingabe von Zeichenketten aufgefordert (z.B. bei Suche3 der Suche nach Kategorie) können zur Suche die von DOS bekannten Suche3 Wildcarts \* und ? verwendet werden. Geben Sie aber nach Möglich-Suche3 keit mindestens 3 Zeichen an, damit in jedem Fall die gesuchten Suche3 Informationen gefunden werden können. Suche3 Suche3 Wollen Sie Disketten einzeln drucken, aber nicht jedesmal die Num-Suche3 mer eintippen, können Sie beim Drucken den Menüpunkt Nummer des Suche3 Suchmenüs wählen. Drücken Sie dann bei der Abfrage der Nummer ein-Suche3 fach <Return>, können Sie alle Disketten bequem aus einem Menü zum Suche3 Drucken auswählen. Suche3 Bearb1 Nach dem Erscheinen der gefundenen Diskette wird in der vorletzten Bearb1 Bildschirmzeile ein Menü aufgebaut mit dem Sie die weiteren Arbei-Bearb1 ten wählen können. Bearb1 Bearb1 DATEI - erscheint nur wenn die gefundene Diskette vollständig Bearb1 katalogisiert wurde und bewirkt ein Anzeigen des Bearb1 Disketten-Inhaltsverzeichnisses in einem seperaten Bearb1 Fenster. Dateien die mit einem Stern versehen sind,

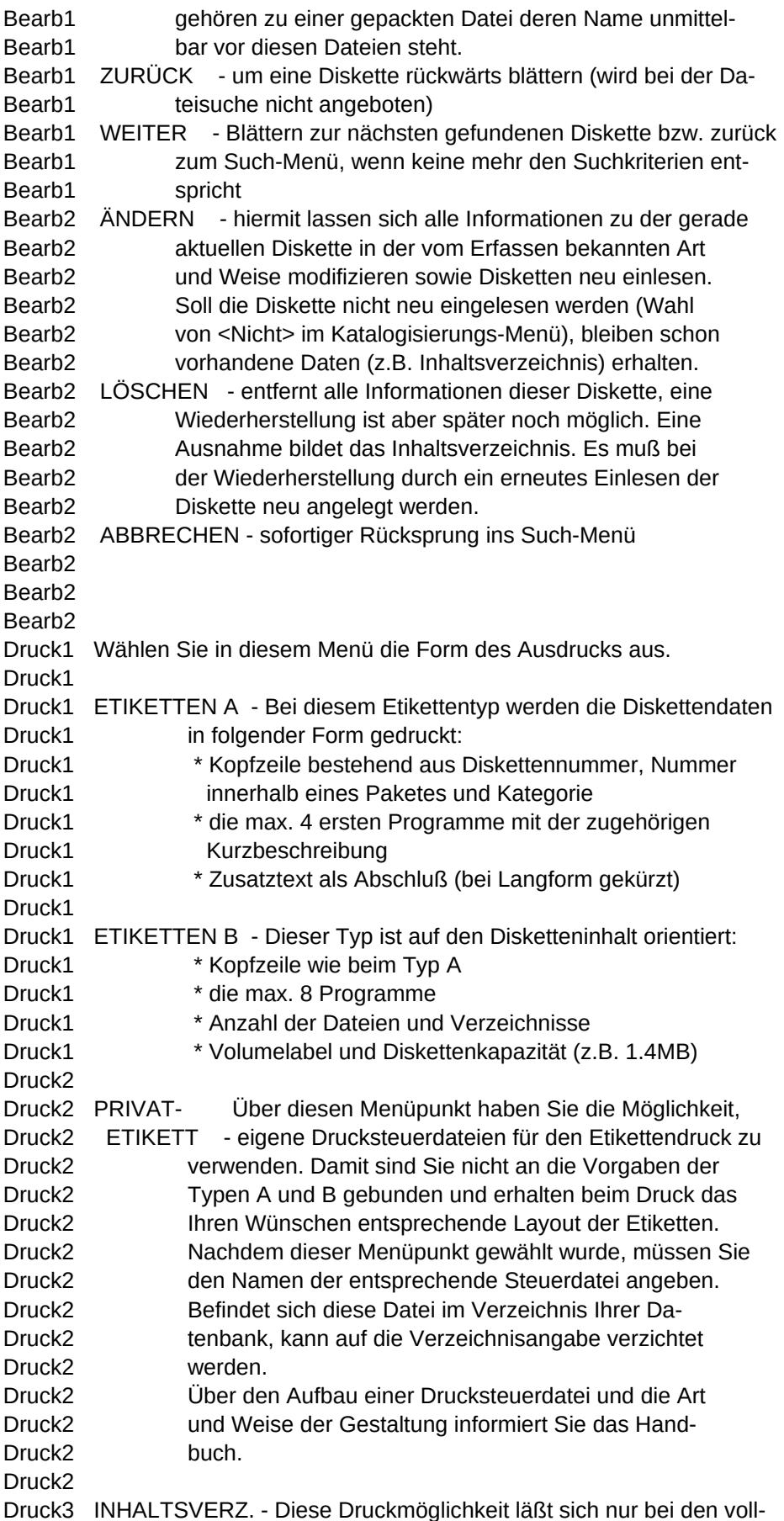

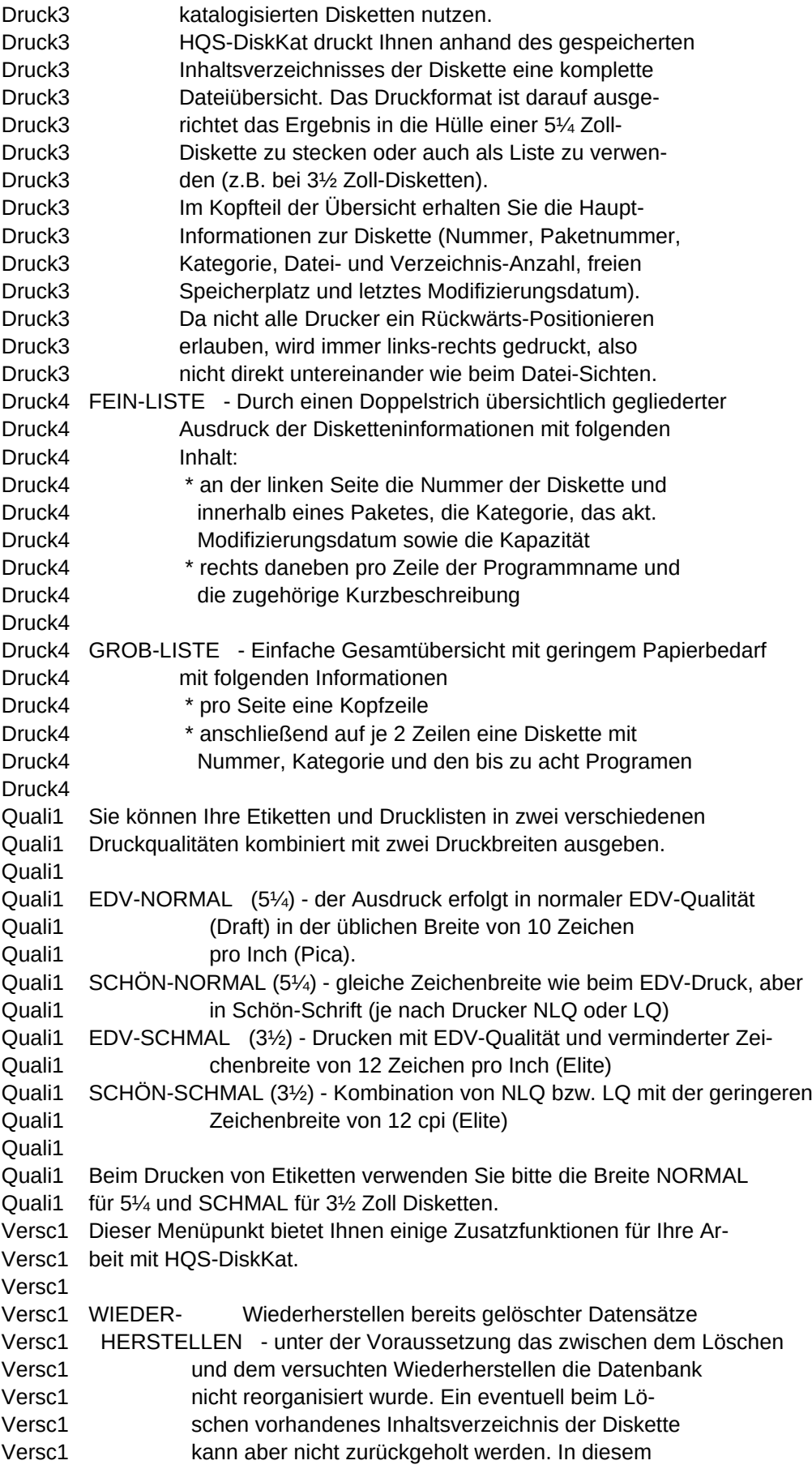

```
Sheet1
```
Versc1 Fall müßte die Diskette beim Wiederherstellen neu Versc1 eingelesen werden. Versc1 REORGANISIEREN - Alle gelöschten Datensätze werden entgültig aus Versc1 der Datenbank entfernt. Damit ergibt sich ein Versc1 verminderter Speicherbedarf der Datenbankdatei. Versc1 Versc2 DRUCKSORTIERUNG- Festlegen der Sortierreihenfolge die beim Drucken Versc2 von Etiketten, Listen und Inhaltsverzeichnissen Versc2 eingehalten werden soll. Vorgabe ist die Sortier-Versc2 rung nach der Diskettennummer. Versc2 DATEIWECHSEL - Mit dieser Funktion können Sie die Arbeit mit der Versc2 gerade aktuellen Datenbank und deren Hilfsdateien Versc2 beenden und in eine andere Datenbank wechseln Versc2 ohne das Programm dabei verlassen zu müssen. Versc2 INFORMATION - Auf dem Bildschirm erscheinen diverse Informa-Versc2 tionen zu Ihrer gerade aktuellen Datenbank. Versc2 BETRIEBSSYSTEM - Zwischenzeitliches Verlassen des Programms in die Versc2 DOS-Ebene zur Ausführung kleinerer Arbeiten. Versc2 DATEIMANAGER - Hiermit können Sie einen Dateimanager Ihrer Wahl Versc2 aufrufen. Er wird über das Konfigurationsmenü Versc2 festgelegt. Konfi1 AUSGABEKANAL- Wählen Sie hier bitte die Schnittstelle, an der Ihr Konfi1 Drucker angeschlossen ist. (Standard ist LPT1) Konfi1 Mit DATEI werden die Ausgaben in die anzugebende Konfi1 Druckdatei umgelenkt und lassen sich später auf Konfi1 einem anderen Drucker ausgeben. Konfi1 Konfi1 LINKER RAND - Festlegen der Anzahl von Leerzeichen die vor Beginn Konfi1 ieder Druckzeile eingefügt werden sollen. Möglich Konfi1 sind die Werte 0 bis 50, Standard ist 0. Konfi1 Konfi1 FORMULAR- Anzahl der zu druckenden Zeilen pro Seite. Die Ein-Konfi1 LÄNGE - stellung wird aber nur beim Listendruck beachtet. Konfi1 Konfi1 3½-ETIKETT- - Kurzes oder langes Format der 3½ Zoll-Etiketten. Konfi1 LANG Ist das Häkchen gesetzt, heißt das langes Format. Konfi2 SEITEN- Steht ein Häkchen neben diesem Menüpunkt, erfolgt an Konfi2 VORSCHUB - jedem Druckende ein Seitenvorschub. Konfi2 Konfi2 DRUCKERCODES- Auswahl eines passenden Druckertreibers für Ihren Konfi2 Drucker. (siehe bitte in Ihrem Druckerhandbuch) Konfi2 Konfi2 AUTOM. EIN- Gesetzes Häkchen bewirkt das vollständige Einlesen Konfi2 LESEN - der Diskette beim Erfassen ohne die Zwischenabfrage. Konfi2 Konfi2 EINTRAGUNGEN- In der erscheinenden Maske können Sie verschiedene Konfi2 Texteingaben für die Konfiguration von HQS-DiskKat Konfi2 vornehmen. Konfi2 Konfi2 MONITOR- - Entscheiden Sie an dieser Stelle, ob der programm-Konfi2 SCHONER interne Monitorschoner aktiv sein soll oder nicht. Konfi3 LINKS- Sollten Sie Linkshänder sein und die Maus mit der Konfi3 HÄNDERMAUS - linken Hand bedienen, können Sie die Funktionen der

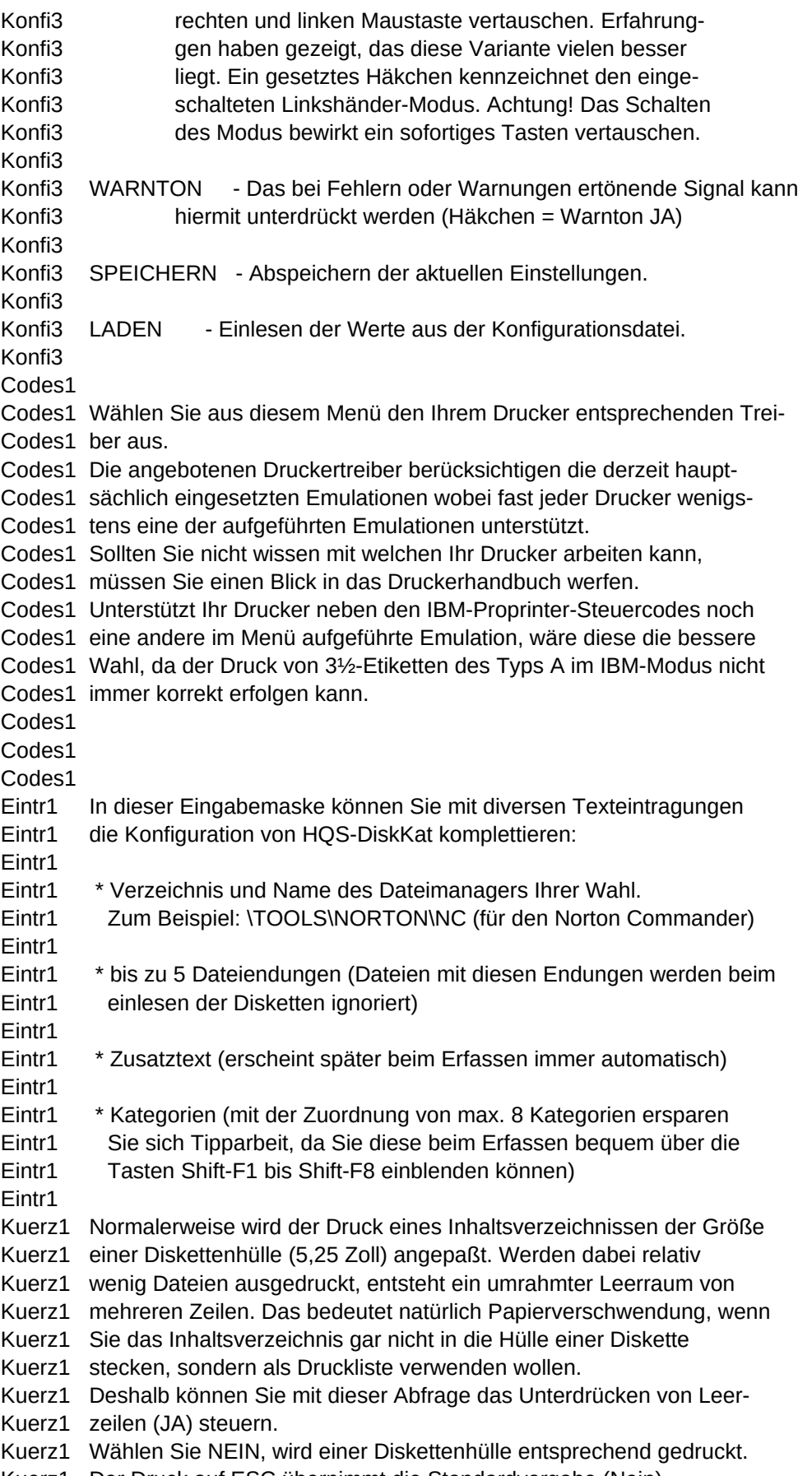

Kuerz1 Der Druck auf ESC übernimmt die Standardvorgabe (Nein).

Kuerz1 Kuerz1 Kuerz1 Kuerz1 Kuerz1